## **C7790 Počítačová chemie a molekulové modelování I**

**C7800 Počítačová chemie a molekulové modelování I - cvičení**

**12. Projekt I**

#### Petr Kulhánek

kulhanek@chemi.muni.cz

Národní centrum pro výzkum biomolekul, Přírodovědecká fakulta Masarykova univerzita, Kotlářská 2, CZ-61137 Brno

**C7790 Počítačová chemie a molekulové modelování** -1-

# **Molekula vody Dimer molekuly vody**

Kvantově-chemické výpočty

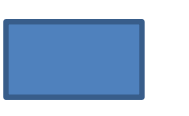

#### **Molekula vody**

 $\triangleright$  struktura a energie

- $\triangleright$  vliv báze
- ➢ vlastnosti

#### **Dimer molekuly vody**

- ➢ interakční energie
	- $\triangleright$  vliv báze

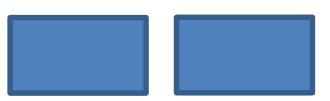

### **K zamyšlení**

- ➢ Jaký vliv má velikost báze na hodnotu absolutní energie molekuly vody?
- ➢ Jaký vliv má velikost báze na hodnotu absolutní energie dimeru molekuly vody?
- ➢ Jaký vliv má velikost báze na hodnotu interakční energie dimeru molekuly vodu?

### **Požadavky na zpracování výsledků**

Výsledky doporučuji zpracovat ve formě stručného protokolu, který by měl mít následující náležitosti:

- Jméno a příjmení, název cvičení a datum
- Pro každý tematický okruh:
	- Stručné shrnutí tématu včetně reakčního schématu, pokud je to vhodné
	- Použitý software včetně verzí
	- Výsledky (tabulky)
		- Tabulky
			- čísla zarovnány doprava
			- energie na 6 platných míst (au) nebo 2 platná místa (kcal/mol)
			- délka na 4 platná místa (A)
			- úhel na 1 platné místo (deg)
			- náboj na 3 platná místa (au)
	- Diskuze výsledků dle zadání
	- Použitá literatura (např. u experimentálních hodnot)

# **Molekula vody**

**(Téměř) Samostatný projekt**

## **Úkoly**

- 1) Vytvořte model molekuly vody a jeho geometrii zoptimalizujte pomocí molekulové mechaniky.
- 2) Zoptimalizujte geometrii molekuly vody pomocí metody HF/cc-pVDZ
- 3) Změřte významné geometrické parametry optimalizované geometrie a srovnejte je s výchozím modelem.
- 4) Ověřte pomocí vibrační analýzy, že nalezená geometrie odpovídá lokálnímu minimu na PES.
- 5) Pro optimalizovanou geometrii proveďte výpočet energie včetně výpisu průběhu SCF výpočtu, dipólového momentu a Mullikenových a MK (Merz-Singh-Kollman) atomových nábojů pomocí metody HF/cc-pVDZ
- 6) Na stejné geometrii opakujte výpočet uvedený v bodě 5 pro báze: cc-pVTZ, cc-pVQZ a cc-pV5Z

### **Řešení – Varianta A**

#### **Štábní kultura**

- 00.input 01.opt 02.freq 03.props 01.cc-pVDZ 02.cc-pVTZ 03.cc-pVQZ 04.cc-pV5Z
- 1) Počáteční **geometrii molekuly vody** vytvořte v programu Nemesis (Projekt: **Build Structure**). Geometrii modelu předoptimalizujeme pomocí molekulové mechaniky. Zvolte takové silové pole (Geometry->Optimizer Setup), které dle vašeho názoru nejlépe vystihne její geometrii.
- 2) Předoptimalizovanou geometrie modelu uložte ve formátu **xyz** pod názvem **water.xyz** do složky **00.input** (File->Export Structure as …->OpenBabel). Dále uložte vstupní soubor pro program Gaussian (HF/cc-pVDZ, Geometry Optimization) s názvem **opt.com** do složku **01:opt** (File->Export Structure as …->Gaussian).
- 3) V adresáři **01.opt** spusťte výpočet v programu Gaussian pomocí prostředí Infinity.

### **Řešení**

- 4) V adresáři **01.opt** otevřete soubor **opt.log** v programu Nemesis (Projekt: **Trajectory**, File->Import Trajectory from …->Gaussian->Geometry Optimization File). Analyzujte průběh optimalizace a geometrii optimalizovaného modelu.
- 5) Optimalizovanou geometrii uložte jako vstupní soubor pro Gaussian (HF/cc-pVDZ, Frequencies) s názvem **freq.com** do složku **02.freq** (File->Export Structure as …- >Gaussian). V adresáři spusťte výpočet v programu Gaussian pomocí prostředí Infinity.
- 6) V adresáři **02.freq** otevřete soubor **opt.log** v programu Nemesis (Projekt: **Trajectory**, File->Import Trajectory from …->Gaussian->Vibrations File). Jedná se o stacionární bod prvního řádu?
- 7) Pokud ano, tak optimalizovanou geometrii postupně uložte do adresářů 03.props/01.cc-pVDZ, … Při vytváření vstupního souboru **props.com** pro Gaussian zvolte "MK Charges" a správnou bázi. V adresářích spusťte výpočty v programu Gaussian pomocí prostředí Infinity.
- 8) Analyzujte vypočtená data a uložte je do tabulek.

### **Výsledky**

#### **Geometrie molekuly vody**

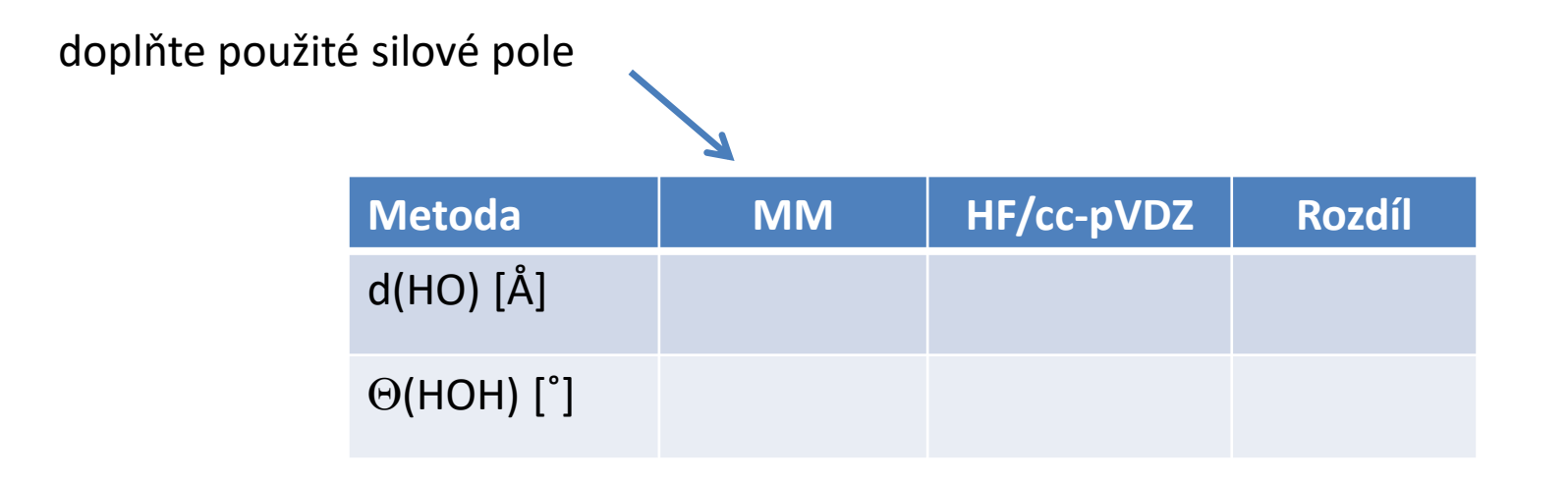

### **Výsledky**

#### **Molekula vody**

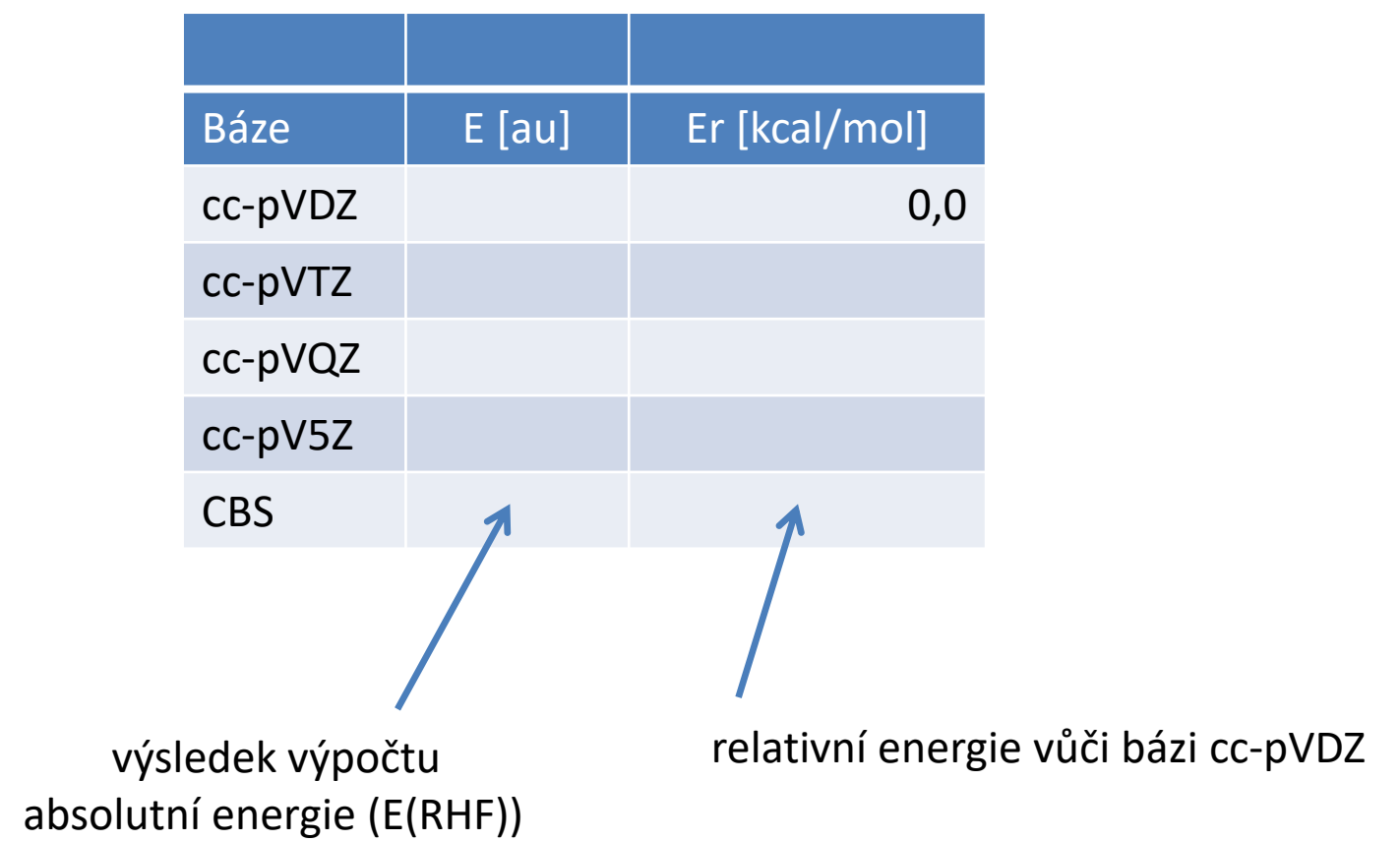

### **Řešení – Varianta B**

#### **Štábní kultura**

00.input 01.opt 02.freq 03.props 01.cc-pVDZ 02.cc-pVTZ 03.cc-pVQZ 04.cc-pV5Z

Alternativní postup, upřednostňuje příkazovou řádku.

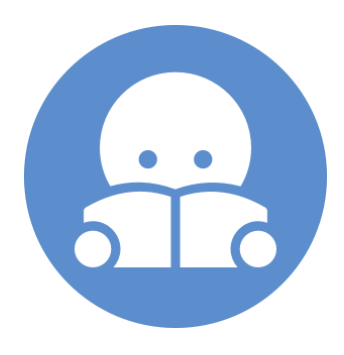

**1) Počáteční geometrii** molekuly vody vytvořte v programu Avogadro nebo Nemesis. Geometrii modelu předoptimalizujeme pomocí molekulové mechaniky (silového pole). Zvolte takové silové pole, které dle vašeho názoru nejlépe vystihne geometrii molekuly vody. Předoptimalizované geometrie uložte ve formátu **xyz** pod názvem **water.xyz** do složky **00.input**

**2)** Soubor water.xyz překopírujte do adresáře 01.opt a přejmenujte jej na **opt.com**. Přejmenovaný soubor otevřete v textovém editoru a změňte jej na vstupní soubor pro **optimalizaci geometrie** v programu Gaussian. Spusťte výpočet.

### **Řešení**

**3)** V adresáři **01.opt** otevřete soubor **opt.log** v textovém editoru a analyzujte jeho obsah. Ověřte, že výpočet proběhl v pořádku a nalezněte optimalizovanou geometrii. Soubor zavřete. Ze souboru opt.log vyextrahujte informace o změně energie, dále odpovídající geometrie a **optimalizovanou geometrii** do souboru s názvem **last.xyz** pomocí skriptů z modulu **qmutil**. Soubor last.xyz otevřete v programu vmd, Avogadro, či Nemesis a změřte významné geometrické parametry.

**4)** Soubor **last.xyz** překopírujte do adresáře **04.freq** a přejmenujte jej na **freq.com**. Přejmenovaný soubor otevřete v textovém editoru a upravte jeho obsah pro výpočet normálních vibrací na úrovni teorie HF/cc-pVDZ. Spusťte výpočet. Výstupní soubor **freq.log** otevřete v textovém editoru a určete **typ stacionárního bodu**. Normální vibrace zobrazte v programu Avogadro nebo Nemesis.

**5)** Soubor **last.xyz** překopírujte do adresáře **03.props/01.cc-pVDZ** a přejmenujte jej na **props.com**. Přejmenovaný soubor otevřete v textovém editoru a upravte jeho obsah pro výpočet energie metodou HF/cc-pVDZ. Zvolte úplný výpis (#P) a výpočet ESP atomových nábojů metodou Merz-Singh-Kollman (Pop=MK). Specifikujte checkpoint. Spusťte výpočet. Výstupní soubor **props.log** otevřete v textovém editoru a vyextrahujte z něj data do dále uvedené tabulky.

**6)** Postupujte analogicky jako v bodě 5, použijte postupně metody: HF/cc-pVTZ, HF/ccpVQZ, HF/cc-pV5Z

# **Dimer molekuly vody**

**Samostatný projekt**

## **Úkoly**

- 1) Vytvořte model dimeru molekuly vody a jeho geometrii zoptimalizujte pomocí molekulové mechaniky.
- 2) Zoptimalizujte geometrii dimeru molekuly vody pomocí metody HF/cc-pVDZ
- 3) Změřte významné geometrické parametry optimalizované geometrie a srovnejte je s výchozím modelem. Pozorované rozdíly se pokuste zdůvodnit.
- 4) Ověřte, že nalezená geometrie odpovídá lokálnímu minimu na PES, pomocí vibrační analýzy.
- 5) Na optimalizovane geometrii proveďte výpočet energie pro báze: cc-pVDZ, cc-pVTZ, ccpVQZ a cc-pV5Z.
- 6) Pro každou bázi určete interakční energii mezi molekulami vod.
- 7) Určete interakční energii extrapolovanou na CBS.

### **Řešení**

#### **Štábní kultura**

00.input 01.opt 02.freq 03.props 01.cc-pVDZ 02.cc-pVTZ 03.cc-pVQZ 04.cc-pV5Z

Postupuje se analogicky jako v předchozím případě.

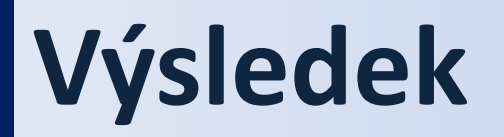

#### **Geometrie dimeru molekuly vody**

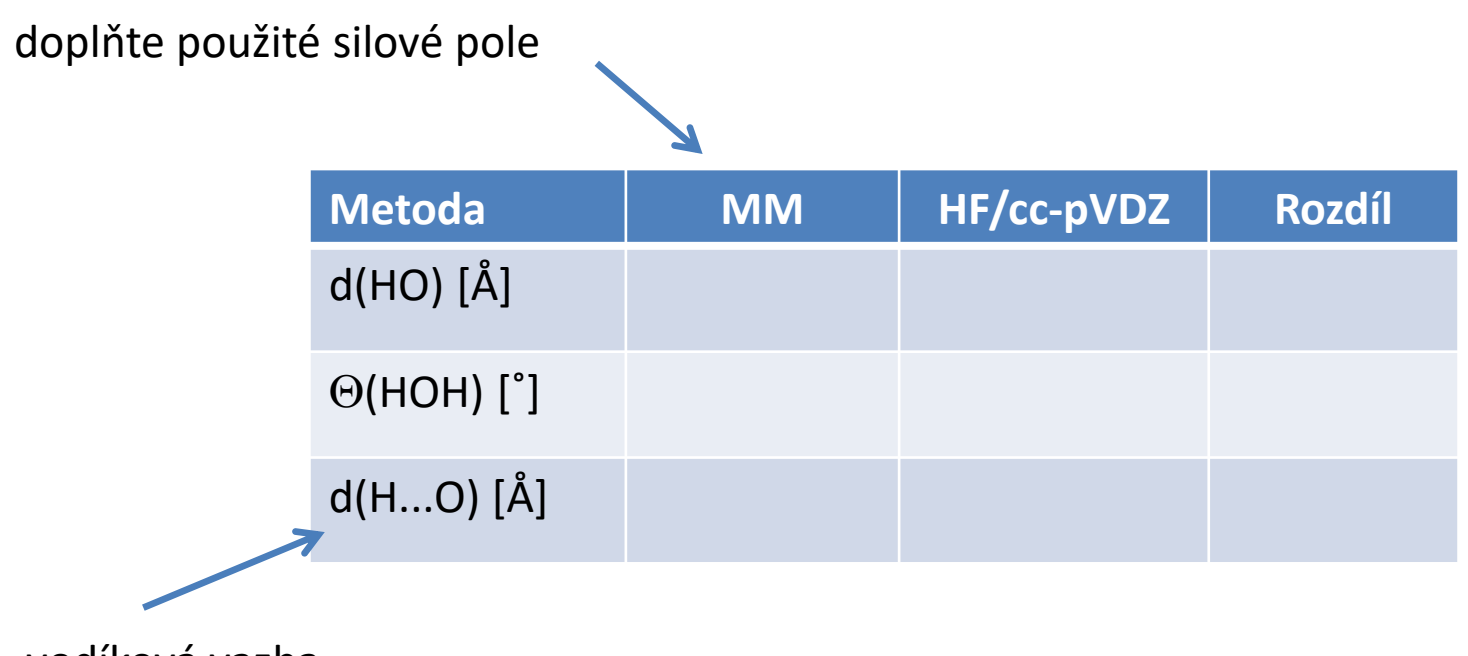

vodíková vazba

Dle vlastního uvážení uveďte další geometrické parametry, které nejlépe postihnou rozdíl mezi oběma geometriemi.

**C7790 Počítačová chemie a molekulové modelování** -16-

### **Výsledek**

#### **Dimer molekuly vody**

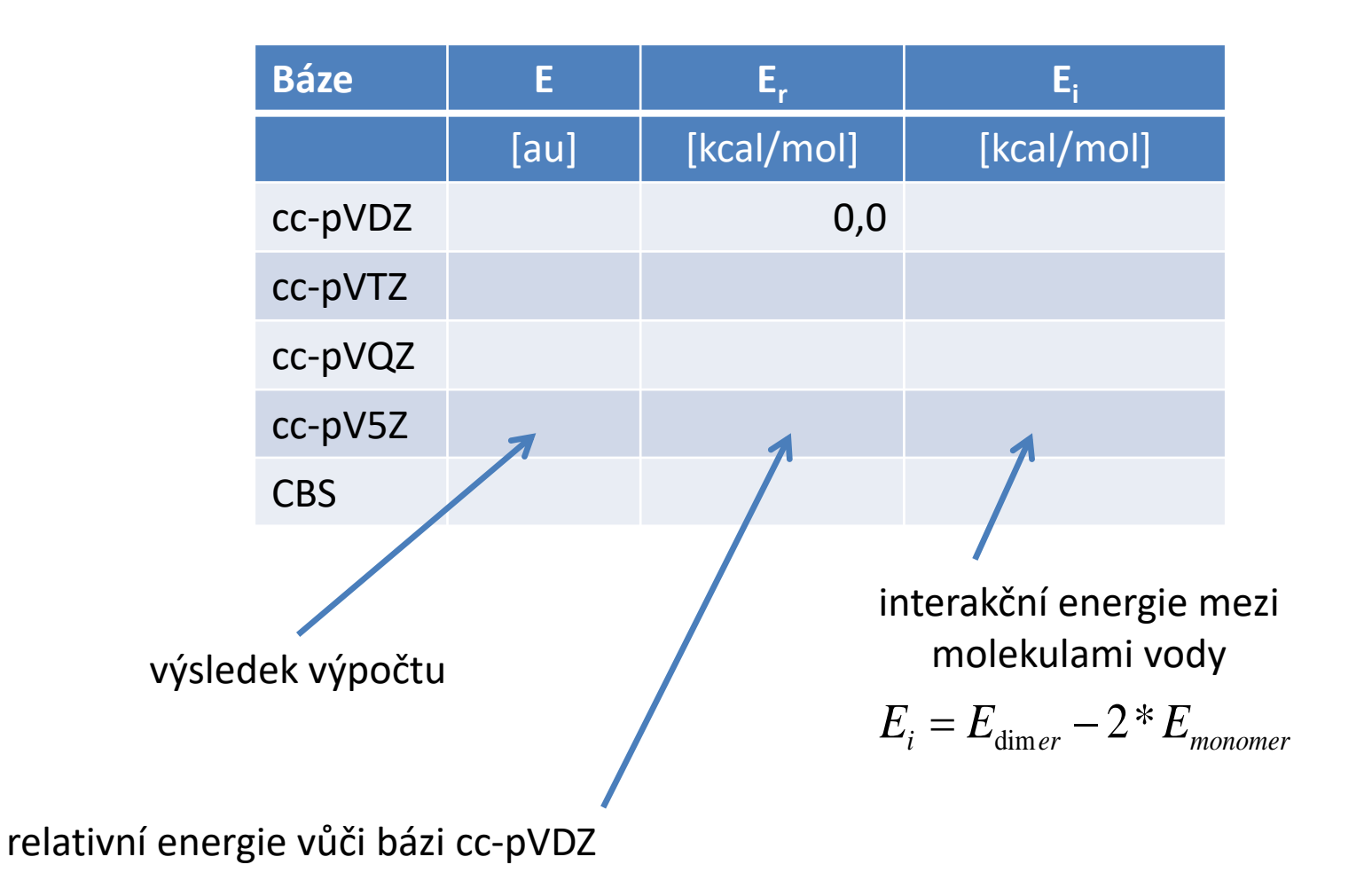